Министерство образования и науки Российской Федерации Федеральное государственное автономное образовательное учреждение высшего образования «Российский государственный профессионально-педагогический университет»

# **ЭЛЕКТРОННОЕ УЧЕБНОЕ ПОСОБИЕ «ПАКЕТЫ ПРИКЛАДНЫХ ПРОГРАММ ДЛЯ ГРАФИКИ»**

Выпускная квалификационная работа

по направлению подготовки 44.03.04 Профессиональное обучение

(по отраслям)

профилю подготовки «Информатика и вычислительная техника» профилизации «Компьютерные технологии»

Идентификационный номер ВКР: 117

Екатеринбург 2018

Министерство образования и науки Российской Федерации Федеральное государственное автономное образовательное учреждение высшего образования «Российский государственный профессионально-педагогический университет»

Институт инженерно-педагогического образования Кафедра информационных систем и технологий

> К ЗАЩИТЕ ДОПУСКАЮ Заведующая кафедрой ИС Н. С. Толстова « $\frac{\text{w}}{\text{w}}$  ( $\frac{\text{w}}{\text{w}}$  2018 г.

# ВЫПУСКНАЯ КВАЛИФИКАЦИОННАЯ РАБОТА **ЭЛЕКТРОННОЕ УЧЕБНОЕ ПОСОБИЕ «ПАКЕТЫ ПРИКЛАДНЫХ ПРОГРАММ ДЛЯ ГРАФИКИ»**

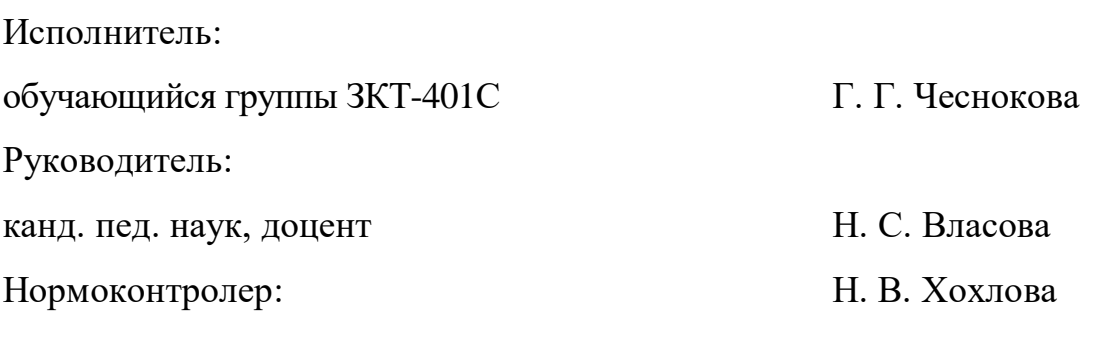

### **АННОТАЦИЯ**

Пояснительная записка к выпускной квалификационной работе выполнена на 50 страницах, содержит 11 рисунков, 4 таблицы, 31 источник литературы и 1 приложение на 1 странице.

Ключевые слова: ГРАФИКА, ПАКЕТЫ ПРИКЛАДНЫХ ПРОГРАММ ДЛЯ ГРАФИКИ, УЧЕБНОЕ ПОСОБИЕ, ПРОГРАММА ADOBE PHO-TOSHOP, ПРОГРАММА COREL DRAW.

Чеснокова, Г. Г. Электронное учебное пособие «Пакеты прикладных программ для графики»: выпускная квалификационная работа / Г. Г. Чеснокова; Рос. гос. проф.-пед. ун-т, Ин-т инж.-пед. образования, Каф. информ. систем и технологий. — Екатеринбург, 2017. — 51 с.

В работе рассмотрены вопросы создания электронных учебных пособий и процесс обучения и учебно-методическое обеспечение дисциплины «Пакеты прикладных программ для графики»

**Целью работы является разработка** — электронное учебное пособие «Пакеты прикладных программ для графики».

Для достижения поставленной цели были изучены особенности электронных учебных пособий, проанализированы основными требованиями, предъявляемыми к ним. Проведен анализ предметной области, на основании которого подобран материал для электронного учебного пособия. Выбрана программы и язык создания пособия. Определена структура электронного пособия, принцип управления пособием и внешний вид.

Несмотря на динамичное развитие в области разработки учебных пособий, создание электронного учебного пособия актуальна, в силу того, что таких пособий по данной дисциплине либо совсем нет, либо их количество крайне недостаточно.

# **СОДЕРЖАНИЕ**

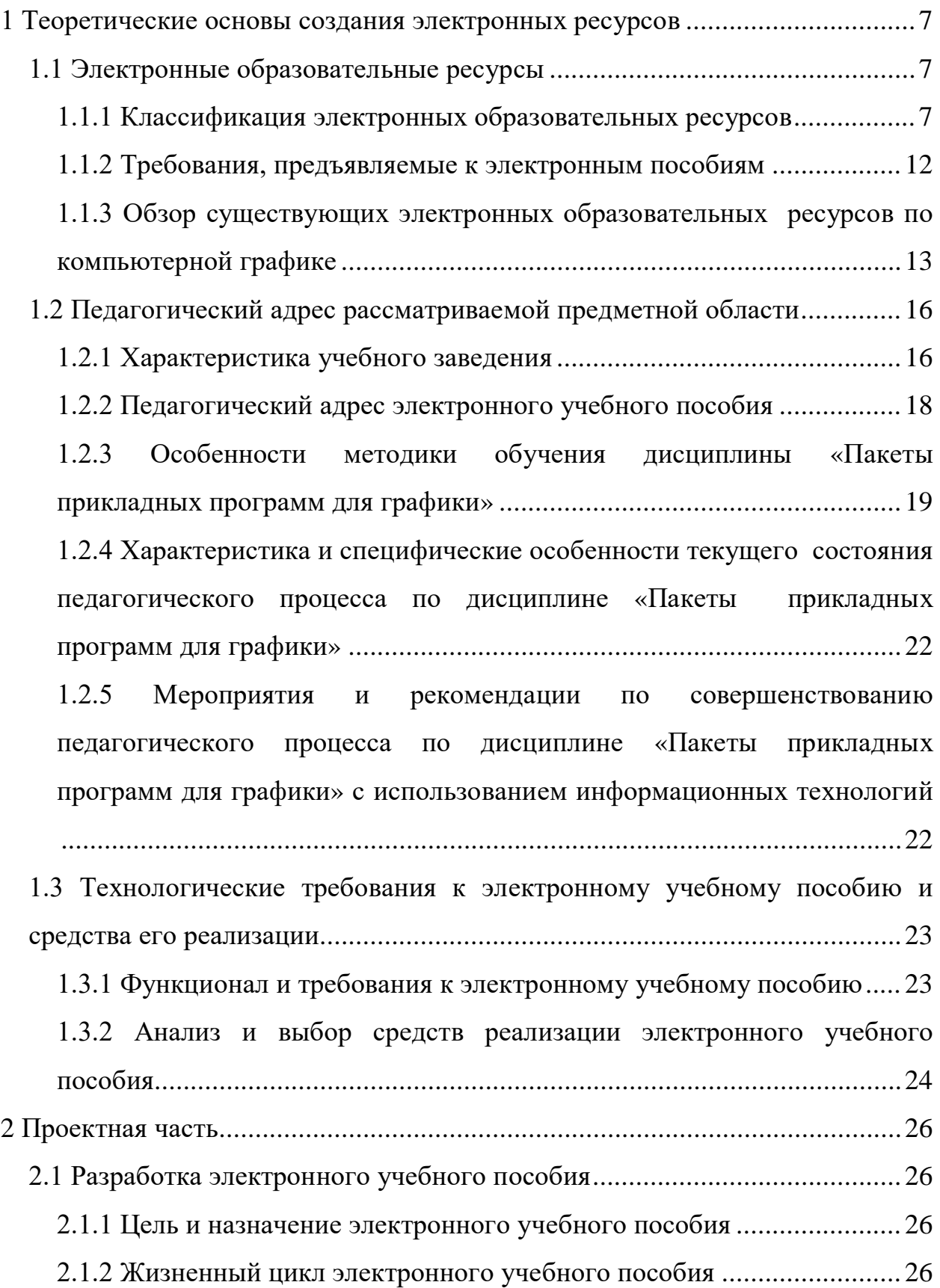

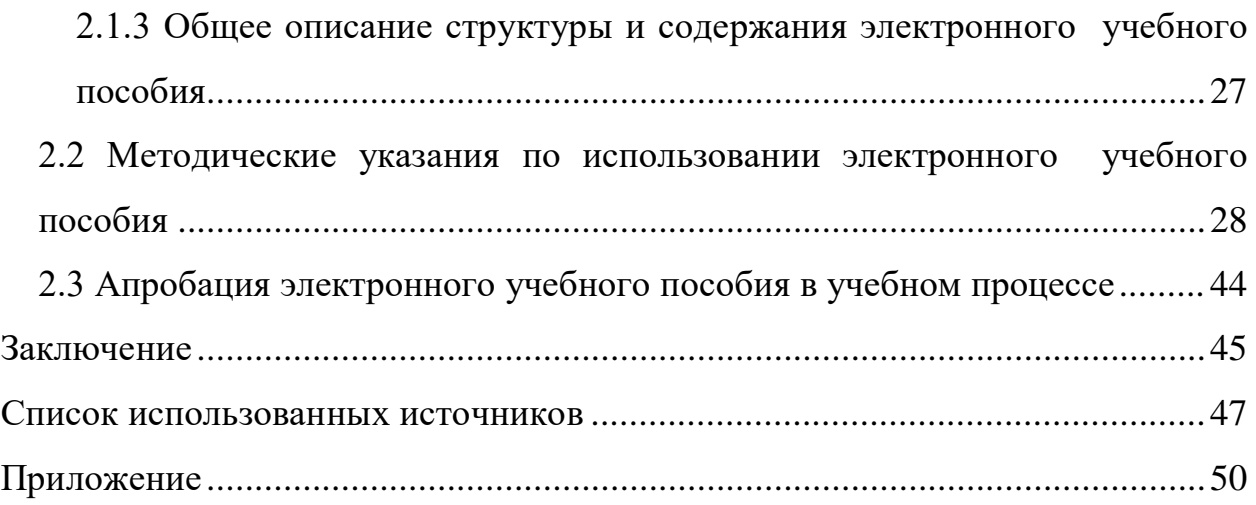

#### **ВВЕДЕНИЕ**

Актуальность темы. В настоящее время активно разрабатываются компьютерные инструментальные средства для ведения учебных курсов. Практически по всем направлениям учебных дисциплин создаются электронные пособия и самоучители.

Однако создание и организация учебных курсов с использованием электронных обучающих средств, в особенности на базе интернеттехнологий, является непростой технологической и методической задачей, Тем не менее, индустрия компьютерных учебно-методических материалов расширяется в силу их востребованности и социальной значимости.

В этой связи актуальной является разработка адекватных современным идеям развития образования концепции построения и использования компьютерных обучающих средств, в частности электронных пособий.

Электронное пособие — в большей степени инструмент обучения и познания, а его структура и содержание зависят от целей его использования. Он и репетитор, и тренажер, и самоучитель. Особую значимость он приобретает при использовании в линейных технологиях и коммуникационных систе $max[1]$ .

В отличие от классического «бумажного» варианта, электронное пособие предназначено для иного стиля обучения, в котором нет ориентации на последовательное, линейное изучение материала. Учебно-информационный текст электронного пособия должен быть четко иерархически сконструирован по содержанию. Верхний уровень иерархии отражает основные понятия и концепции предметной области. Более низкие уровни должны последовательно детализировать и конкретизировать эти понятия. При этом необходимо четко обозначить определения, примеры, объекты и утверждения. Многоуровневость позволит изучать предмет с различной степенью глубины.

Выбранная тема дипломной работы по разработке электронного пособия на примере дисциплины «Пакеты прикладных программ для графики» для овладения навыками создания электронно-информационных ресурсов является актуальной в силу того, что потребность в таком электронном пособии несомненно, есть, а таких пособий по данной дисциплине либо совсем нет, либо их количество крайне недостаточно.

Объект исследования: процесс обучения дисциплине «Пакеты прикладных программ для графики».

Предмет исследования: учебно-методическое обеспечение дисциплины «Пакеты прикладных программ для графики».

Цель работы: разработать электронное пособие дисциплины «Пакеты прикладных программ для графики» для Полевского филиала Уральского радиотехнического колледжа им. А. С. Попова.

Для достижения поставленной цели необходимо решить следующие задачи:

1. Изучить особенности электронных учебных пособий ознакомиться с основными требованиями, предъявляемыми к ним.

2. Выполнить анализ предметной области, на основании которого будет подобран материал для электронного учебного пособия.

3. Выбрать программы и языки создания пособия.

4. Разработать структуру электронного пособия.

5. Определить принцип управления пособием и внешний вид.

Практическая ценность работы заключается в создании электронного пособия и его использование для изучения курса по дисциплине «Пакеты прикладных программ для графики».

# **1 ТЕОРЕТИЧЕСКИЕ ОСНОВЫ СОЗДАНИЯ ЭЛЕКТРОННЫХ РЕСУРСОВ**

#### **1.1 Электронные образовательные ресурсы**

Электронными образовательными ресурсами (ЭОР) называют учебные материалы, для воспроизведения которых используются электронные устройства. В самом общем случае к ЭОР относят учебные видеофильмы и звукозаписи, для воспроизведения которых достаточно бытового магнитофона или CD-плеера. Наиболее современные и эффективные для образования ЭОР воспроизводятся на компьютере. Их называют цифровыми образовательными ресурсами (ЦОР), подразумевая, что компьютер использует цифровые способы записи/воспроизведения. Однако аудио/видео компакт-диски (CD) также содержат записи в цифровых форматах, так что введение отдельного термина и аббревиатуры ЦОР не даёт заметных преимуществ [21].

#### **1.1.1 Классификация электронных образовательных ресурсов**

По способу применения в образовательном процессе:

• распределенные ЭОР, размещенные в различных информационных образовательных системах (ИОС) — порталы, электронные библиотеки, хранилища, системы дистанционного обучения и используемые в режиме удаленного доступа на основе интернет-технологий;

• ЭОР для применения в локальных сетях образовательных учреждений и организаций;

• однопользовательские ЭОР, предназначенные преимущественно для использования на персональных компьютерах (для данной группы характерно использование носителей CD и/или DVD).

По целевой уровень и ступени образования:

• общеобразовательный ЭОР (дошкольное образование, начальное общее образование, основное общее образование, среднее (полное) общее образование);

• профессиональный ЭОР (профессиональная подготовка (для лиц, не имеющих основного общего образования), начальное профессиональное образование, среднее профессиональное образование, высшее профессиональное образование, послевузовское профессиональное образование).

По форме обучения:

- очный;
- очно-заочный;
- заочный;
- семейное образование;
- самообразование;
- экстернат.

По целевой аудитории:

- абитуриент;
- обучаемый;
- педагогический работник;
- менеджер;
- методист;
- научный работник;
- технический специалист.

По типу:

• учебный материал (задачник, лабораторный практикум, учебник, учебное пособие, конспект лекций, тест, контрольные вопросы, электронный учебный курс);

• учебно-методический материал (методическое указание, учебная программа, учебный план, план занятий;

• справочного материала (геоинформационная/картографическая система, база данных, словарь, справочник, энциклопедия);

• иллюстративный и демонстрационный материал (атлас, карта, альбом, иллюстрация, наглядное пособие);

• дополнительного информационного материала (хрестоматия, публикация научно-популярного характера, печатное издание (книга), рекламно-информационная публикация, библиография;

• нормативный документ (национальный стандарт, образовательный стандарт, инструкция, нормативный акт);

• научный материал (автореферат диссертации, диссертация, статья, монография, обзор);

• электронное периодическое издание (полнотекстовое издание, оглавление печатных изданий, электронной библиотеки, образовательного сайта;

• программный продукт (программный комплекс для образовательных учреждений, инструментальное средство для создания компьютерных средств обучения).

По целевому назначению:

• научный;

• научно-популярный;

• производственно-практический;

• нормативны производственно-практический;

• учебный;

• массово-политический;

• справочный;

• для досуга;

• художественный.

По функции ЭОР, выполняемые в образовательном процессе:

- учебно-методический комплекс по дисциплине;
- учебная программа;
- конспект лекций;
- хрестоматия;
- словарь;
- справочник;

• практикум (комплект практических заданий, сборник задач, лабораторную работу, виртуальный практикум, сопровождение курсовых и дипломных работ, проведения научно-исследовательской работы, деловые игры);

• тест, комплект тестовых заданий;

• иллюстративный материал (набор слайдов, анимационные и видеофрагменты, аудиосопровождение);

• методические указания, методики изучения дисциплины, выполнения практических и лабораторных работ, решения задач, проведения курсовых, дипломных и научно-исследовательских работ, организации и проведения деловых игр и т.д.);

• учебно-методическое пособие (различные комбинации методических указаний с другими видами учебных пособий);

- научно-популярная публикация;
- научная публикация;

По степени дидактического обеспечения:

- специальность;
- дисциплина;
- тема (раздел) дисциплины;
- часть темы, дисциплины.

По виду образовательной деятельности:

• лекционное сопровождение (слайды, видеофрагменты, аудиосопровождение);

- сопровождение практикумов;
- самостоятельная работа;
- для системы дистанционного обучения;
- для системы электронного обучения;
- для самообразования;
- для краткосрочных курсов и системы повышения квалификации.

По характеру представления информации:

- мультимедийные ЭОР;
- программные продукты;
- изобразительные;
- аудио;
- текстовые;
- электронные аналоги печатных изданий.

По степени интерактивности:

- активные;
- описательные;
- смешанные;
- неопределенные.

По степени соответствия действующим федеральным государственным

образовательным стандартам (ФГОС):

- полностью соответствующие;
- соответствующие частично;
- несоответствующие [6].

#### **1.1.2 Требования, предъявляемые к электронным пособиям**

К электронным пособиям предъявляются следующие требования:

• изучение материала может быть не связано с временными рамками (расписанием аудиторных занятий);

• позволяет развить навыки самостоятельной работы у учащихся;

• структура учебника помогает устанавливать контроль над изучением определенных блоков тем;

• электронный учебник имеет дополнительные возможности по сравнению с бумажным вариантом. Одной из таких возможностей является использование гиперссылок, с помощью которых возможен быстрый переход от одного участка учебника, к другому;

• несмотря на то, что создание электронного учебника представляет собою свободный творческий процесс преподавателя и программиста, необходимо все же придерживаться определенных методических требований;

Основные требования к методике составления электронного учебника следующие:

• учебный материал должен быть разбит на блоки;

• каждый блок должен быть снабжен подробными иллюстрациями;

• иллюстрации должны подбираться таким образом, чтобы более подробно и просто разъяснить трудно воспринимаемый учениками материал;

• основной материал блока должен быть объединен в одно целое с помощью гиперссылок. Гиперссылки могут связывать собой и отдельные блоки электронного учебника;

• целесообразно, дополнить материал электронного учебника всплывающими подсказками.

Материал электронного учебника состоит из:

• презентационной части;

• основного материала с упражнениями, задачами, контрольными вопросами;

• промежуточных тестов, позволяющих оценить полученные знания.

Презентационная часть электронного учебника — есть аналог введения печатного учебника. В этом разделе дается краткая характеристика содержания электронного учебника, перечисляют рекомендации по использованию данного программного продукта, наименование образовательного учреждения, название дисциплины и т. д. [7].

Основное содержание электронного учебника разбито на отдельные модули. Модуль аналогичен главе в обычном учебнике. Он состоит из одного или нескольких файлов.

Переход из одного модуля к другому возможен через меню.

Внутри модулей разработано внутреннее меню.

Для доступа к отдельным модулям, переходов внутри модулей разработана навигационная система. Навигационная система отображается на навигационных панелях, а также для удобной навигации по электронному учебнику в текст вставляются гиперссылки. Гиперссылка - это слово или фраза, подчеркнутые или выделенные ярким цветом, при нажатии на которые осуществляется быстрый переход к нужным фрагментам текста.

## 1.1.3 Обзор существующих электронных образовательных ресурсов по компьютерной графике

Обзор литературы при разработке электронного учебного пособия играет очень большую роль, поскольку позволяет отобрать и систематизировать материал.

Электронные образовательные ресурсы, размещенные в информационной системе — единая коллекция цифровых образовательных ресурсов http://school-collection.edu.ru [12].

Таблица 1 — Единая коллекция цифровых образовательных ресурсов

| -- | $- - -$ | lип | $\overline{\phantom{a}}$ |
|----|---------|-----|--------------------------|
|    | .       |     | Вид                      |
|    |         |     |                          |

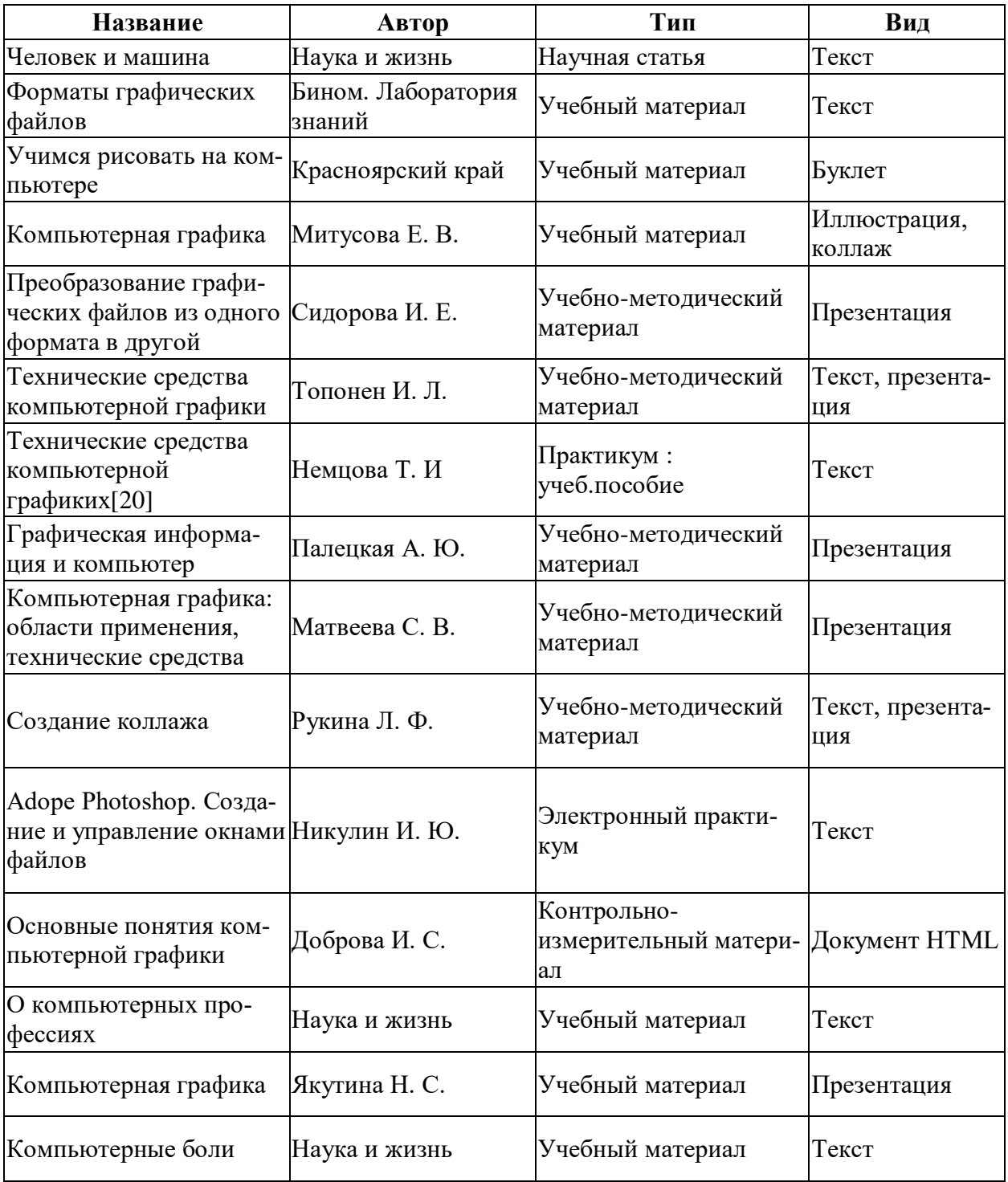

Электронные образовательные ресурсы, размещенные в информационной системе — «Единое окно доступа к образовательным ресурсам» http://window.edu.ru [13].

Таблица 2 — Единое окно доступа к образовательным ресурсам

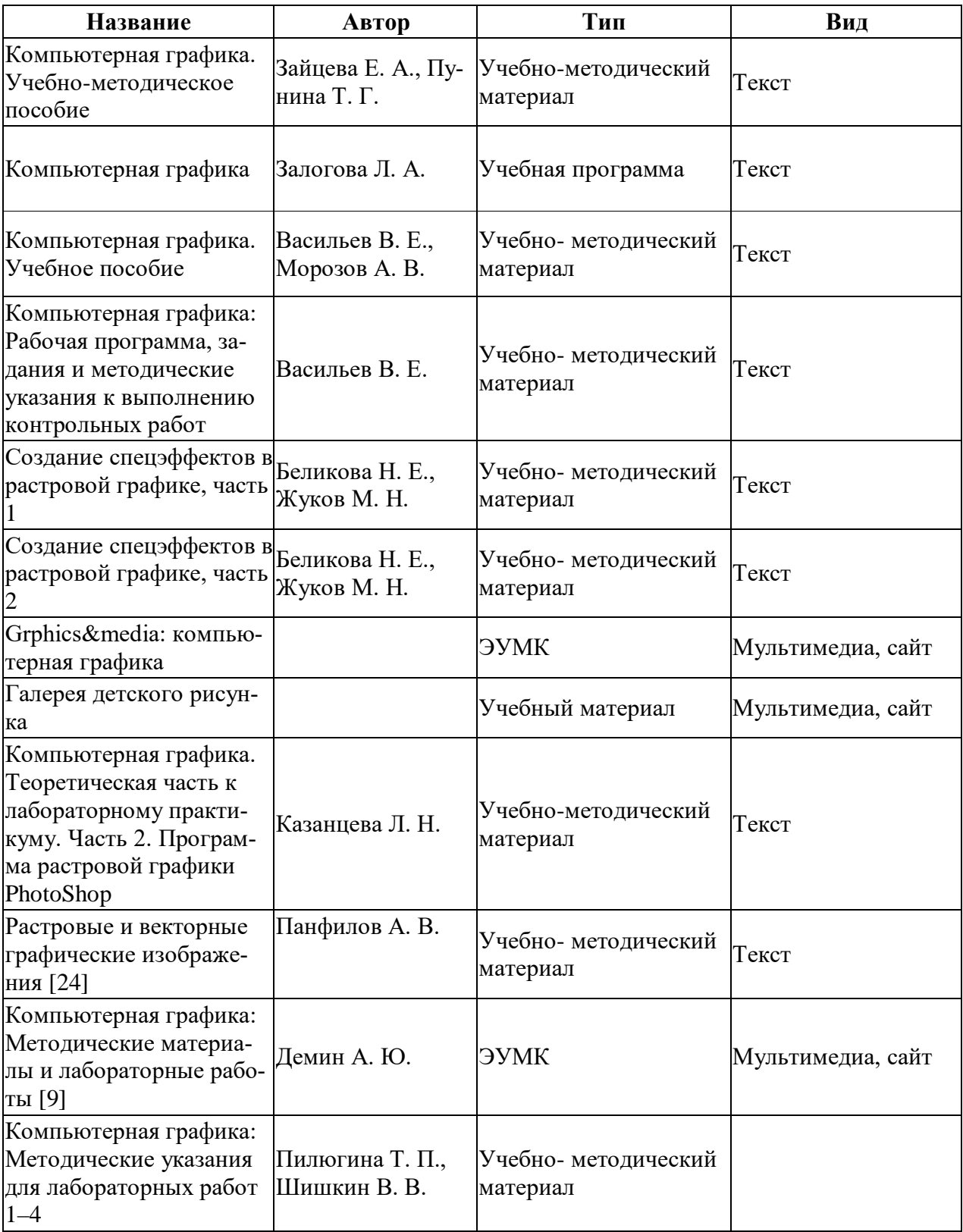

#### **1.2 Педагогический адрес рассматриваемой предметной области**

#### **1.2.1 Характеристика учебного заведения**

Полевской филиал государственного автономного профессионального образовательного учреждения Свердловской области «Уральский радиотехнический колледж им. А. С. Попова» (далее — Полевской филиал) является обособленным структурным подразделением государственного автономного профессионального образовательного учреждения Свердловской области «Уральский радиотехнический колледж им. А. С. Попова». Филиал полностью осуществляет определенные настоящим положением функции государственного автономного профессионального образовательного учреждения Свердловской области «Уральский радиотехнический колледж им. А. С. Попова» (далее — учреждение). Заведующий Полевским филиалом действует от имени учреждения на основании доверенности.

Полное наименование филиала — Полевской филиал государственного автономного профессионального образовательного учреждения Свердловской области «Уральский радиотехнический колледж им. А. С. Попова». Сокращенное наименование — ПФ ГАПОУ СО УРТК им. А. С. Попова. Место нахождения Полевского филиала: 623385, Свердловская область, г. Полевской, ул. Партизанская, д. 38.

В своей деятельности Полевской филиал руководствуется Конституцией Российской Федерации, Уставом Свердловской области, законодательством Российской Федерации, законодательством Свердловской области, иными правовыми актами, приказами Министерства общего и профессионального образования Свердловской области, уставом государственного автономного профессионального образовательного учреждения Свердловской области «Уральский радиотехнический колледж им. А. С. Попова», иными правовыми актами, настоящим положением.

Филиал создается, реорганизуется, переименовывается, ликвидируется учреждением после одобрения Учредителя и по рекомендации Наблюдательного совета.

Организация успешно осуществляет свою деятельность в соответствии с организационной структурой, приведенной на рисунке 1.

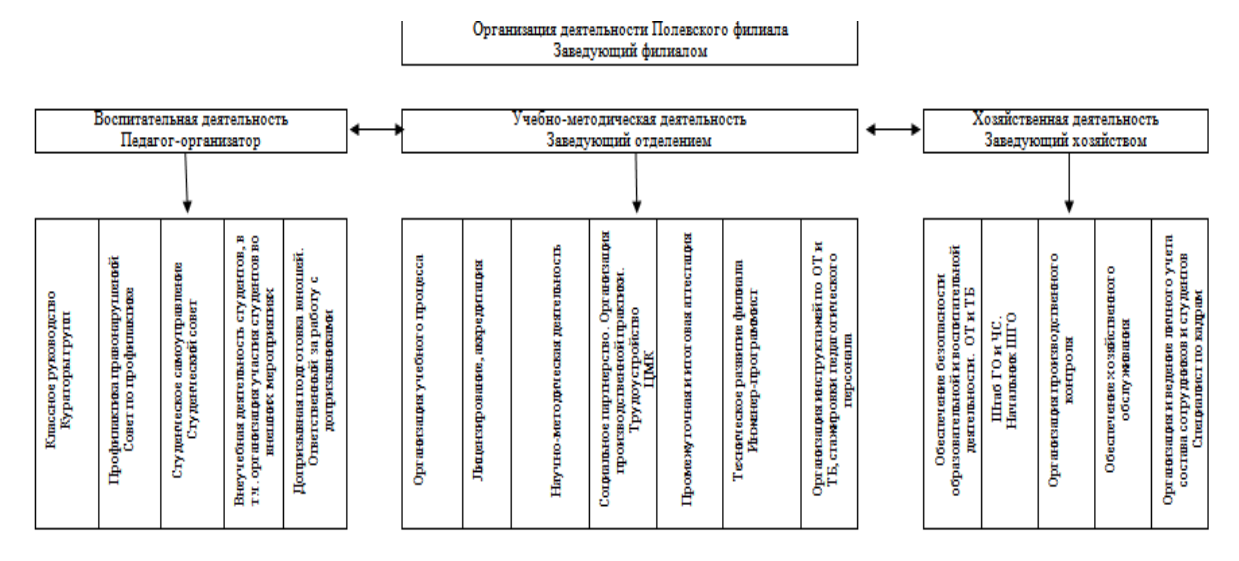

Рисунок 1 — Функционально-управленческая структура

Образовательный процесс ГАПОУ СО «ПФ УРТК им. А. С.Попова» осуществляется в одном учебном корпусе по адресу: г. Полевской ул. Партизанская 38 Теоретические занятия проводятся в 7 кабинетах общеобразовательных дисциплин, оснащенных в соответствии с требованиями ФГОС среднего (полного) общего образования; 4 кабинетах специальных дисциплин, оснащенных в соответствии с требованиями ФГОС начального профессионального образования (НПО) и среднего профессионального образования (СПО).

В одной лаборатории и в трех компьютерных кабинетах проводятся лабораторно-практические занятия, производственное обучение (учебная практика) по реализуемым образовательным программам. Перечень кабинетов соответствует требованиям ФГОС.

Руководство кабинетами осуществляется заведующими из числа педагогов техникума. В каждом кабинете имеется научно-методический комплект, паспорт и план развития кабинета.

Кабинеты, мастерские, лаборатории оснащены необходимым оборудованием, дидактическими средствами, учебно-вспомогательным материалом, техническими средствами обучения. Материально-технические и информационные условия организации образовательного процесса обеспечивают выполнение норм ФГОС.

В колледже создана и успешно работает информационная служба, которая занимается внедрением в учебно-воспитательный процесс информационных технологий.

Используются 3 компьютерных класса, 4 информационных кабинета с мультимедийным оборудованием и необходимым для учебного процесса программным обеспечением, с подключением к сети Интернет.

Информационные технологии являются неотъемлемой частью административной, образовательной и методической деятельности, поэтому их состояние и развитие во многом определяет рейтинг колледжа [26].

#### **1.2.2 Педагогический адрес электронного учебного пособия**

#### **Точный педагогический адрес**

Данное электронное учебное пособие предназначено для освоения обучающимися по специальности Информационные системы учебной дисциплины «Пакеты прикладных программ для графики».

#### **Расширенный педагогический адрес**

Данное электронное учебное пособие может быть использовано для освоения обучающимися других учебных заведений среднего профессионального образования, обучающихся в учреждениях дополнительного образования для формирования знаний и умений по компьютерной графике.

## 1.2.3 Особенности методики обучения дисциплины «Пакеты прикладных программ для графики»

Модель методики обучения компьютерной графике — это совокупность компонентов, описывающая уровни методики обучения, их взаимосвязи, принципы, методы, средства и формы организации обучения компьютерной графике.

Компьютерная графика позволяет не только дать определенные знания в этой области, но и раскрыть творческие, интеллектуальные, проектные, технические, конструкторские, дизайнерские способности, сформировать творческие качества, позволяющие эффективно решать стандартные и нестандартные задачи создания «виртуальных миров» Изучение разных видов компьютерной графики — от растровой до интерактивной — также играет существенную роль в развитии познавательной деятельности обучаемых через освоение средств и методов технического моделирования. Техническое, конструкторское мышление, формируемое при овладении компьютерной графикой, приобретает общенаучное значение, а умения, навыки и способы деятельности, осваиваемые при ее изучении, имеют общеинтеллектуальный, общеучебный, научный характер, входят в число важнейших компетенций современного человека [3].

Деятельностно-процессуальный уровень модели методики обучения студентов вуза компьютерной графике включает принципы, методы, средства, формы организации процесса и педагогические условия их реализации

Учебно-методическое обеспечение дисциплин компьютерной графики базируется на блочно-модульном основе и включает в себя блоки теоретических занятий, практических занятий, самостоятельной работы, контроля.

Теоретический блок, реализованный в форме электронных учебников и презентаций, включает рассмотрение базовых основ и математических аспектов компьютерной графики. Модульная структура предполагает двухуровневое структурирование учебного материала: основной уровень (опреде-

ляемый содержанием государственного образовательного стандарта) и продвинутый уровень, что позволяет проектировать индивидуальные траектории обучаемых. Структурирование материала в модулях идет в соответствии с «методической сеткой».

Практический блок ориентирован на проектное изучение материала, обучаемые выполняют учебные проекты, избегая упражнения типа «полосочки, квадратики, линии». Под учебным проектом будем понимать совокупность приемов, действий обучаемых в их определенной последовательности для достижения поставленной задачи — решения проблемы, лично значимой для обучаемых и оформленной в виде некоего конечного продукта. Только выполнение учебного проекта от самого первого элемента до последней точки визуализации позволит отработать весь процесс создания объектов компьютерной графики и увидеть закономерности и зависимости формы от текстуры, текстурирования от освещенности и т д.

Создание компьютерных изображений (даже не очень сложных объектов и сцен) состоит из сотен шагов и включает в себя разработку специальной стратегии, а также умение обращаться с уникальными инструментами, модификаторами, программным обеспечением. Практика показала, что традиционное рассмотрение направления «Компьютерная графика» не позволяет студентам перейти на ступень самостоятельного создания виртуальных миров (в отличие от предлагаемых на лабораторно-практических занятиях или в книгах по компьютерной графике). В существующей учебной литературе рассматривается конкретное программное обеспечение, например, в области трехмерной графики интерфейс, меню, инструментарий, упражнения на моделирование простейших объектов, расчет освещения в некоторых конкретных сценах, приемы визуализации. Для серьезных работ это «маленькая первая ступенька». Сегодняшние специалисты в области компьютерной графики вынуждены заниматься самообразованием, либо методом проб и ошибок, либо в виртуальном общении со специалистами в данной области на форумах и в чатах, посвященных вопросам компьютерной графики. Учебные

проекты, которые рассматриваются в практическом блоке, позволяют в рамках образовательного процесса приблизить обучаемого к реальным заданиям, привить навыки профессиональной работы, ввести элементы профессионального творчества в деятельность [26].

Программа Adobe Photoshop — продвинутый графический редактор для работы с растровыми изображениями. Adobe Photoshop является лидером рынка в области коммерческих средств редактирования растровых изображений. Изначально программа создавалась как редактор изображений в полиграфии, однако приобрела широкую популярность при разработке webдизайна сайтов. Поддерживается множество графических форматов, с помощью Adobe Photoshop можно как создавать новые изображения, так и редактировать любые другие [8].

Программа CorelDRAW — одна из самых качественных и популярных. С помощью функционала этого приложения можно очень просто работать с самыми разными фотографиями. Также пользователи могут создавать векторные изображения, а после выполнять их обработку. В дополнение к этому встроены уникальные эффекты. По итогу необходимо будет выполнить сохранение получившегося объекта, а после отправить его по электронной почте или с помощью социальных сетей [5].

Блок контроля содержит тесты по теоретическому материалу, а также критерии оценки практических занятий. Оценка проектов, рассматриваемых на практических занятиях, состоит из двух этапов визуальный просмотр проекта, прослушивание комментариев обучаемого к проекту и ответы на вопросы педагога. Для удобства работы педагога разработан бланк с примерным перечнем теоретических вопросов по каждому разделу компьютерной графики.

Методика обучения компьютерной графике основана на личностно ориентированном и компетентностном подходах. Основными дидактическими принципами, составляющими педагогическую основу обучения компьютерной графике, являются принцип научности, принцип наглядности, прин-

цип индивидуализации (принцип индивидуальной образовательной траектории обучаемых) [4].

## 1.2.4 Характеристика и специфические особенности текущего состояния педагогического процесса по дисциплине «Пакеты прикладных программ для графики»

Преподавание дисциплины «Пакеты прикладных программ для графики» в ГАПОУ СО «ПФ УРТК им. А. С. Попова» в настоящее время носит традиционный характер, в связи с небольшим объемом часов, отводимых на дисциплину, и малым набором различных технических средств, которые необходимо осветить в рамках дисциплины.

В завершении изучения дисциплины обучающие проходят итоговое тестирование.

## 1.2.5 Мероприятия и рекомендации по совершенствованию педагогического процесса по дисциплине «Пакеты прикладных программ для графики» с использованием информационных технологий

Среди разнообразных методов и средств совершенствования процесса обучения, интенсификации и повышения эффективности учебной деятельности важное место отводится умелому и рациональному использованию компьютерной графики. Компьютерная графика стала особенно популярна с распространением персональных компьютеров начиная с 80-х годов.

К современным вариантам обучения компьютерной графике можно отнести видеоуроки, тестовые системы, системы дистанционного обучения, телеконференции.

Нужно пожелать преподавателям данной дисциплины организовывать освоение современных технических средств информатизации как на занятиях в колледже, так и в самостоятельной работе обучающихся, когда они могут

находиться в разных местах, но в настоящее время почти все имеют доступ к сети Интернет [23].

## 1.3 Технологические требования к электронному учебному пособию и средства его реализации

#### 1.3.1 Функционал и требования к электронному учебному пособию

Электронное учебное пособие должно иметь методические рекомендации для преподавателей и обучающихся, освещать теоретический материал по теме, иметь набор практических работ, проверку знаний в виде on-line тестирования полученных знаний.

Разработанное электронное учебное пособие должно отвечать следующим требованиям:

• требование научности обучения — обеспечение достаточной глубины и корректности изложения учебного материала;

• требование доступности обучения — обеспечение соответствия степени теоретической сложности и глубины изучения возрастным и индивидуальным особенностям учащихся;

• требование систематичности и последовательности обучения обеспечение формирования знаний, умений и навыков учащихся в определенной логически связанной последовательности с обеспечением преемственности:

• требование прочности усвоения знаний — обеспечение закрепления знаний:

• требование структуризации учебного материала и структурнофункциональной связанности — обеспечение представления учебного материала с разбивкой на структурные единицы с обозначением структурнофункциональных связей между ними, отражающих внутреннюю логику изучаемого материала;

• требование интерактивности обучения — обеспечение взаимодействие учащегося с электронным учебником;

• требование полноты содержания, позволяющему в полной мере реализовать методические цели обучения [14].

## 1.3.2 Анализ и выбор средств реализации электронного учебного пособия

Для разработки электронного учебного пособия был выбран язык гипертекстовой разметки HTML.

HTML (от англ. Hyper Text Markup Language — «язык разметки гипертекста») — стандартный язык разметки документов во Всемирной паутине. Большинство web-страниц создаются при помощи языка HTML (или XHTML). Язык HTML интерпретируется браузерами и отображается в виде документа, в удобной для человека форме [8].

Язык HTML был разработан британским учёным Тимом Бернерсом-Ли приблизительно в 1989–1991 годах в стенах Европейского совета по ядерным исследованиям в Женеве (Швейцария) [18].

HTML создавался как язык для обмена научной и технической документацией, пригодный для использования людьми, не являющимися специалистами в области вёрстки. HTML успешно справлялся с проблемой сложности SGML путём определения небольшого набора структурных и семантических элементов — дескрипторов. Дескрипторы также часто называют «тега- $MH \gg 26$ .

С помощью HTML можно легко создать относительно простой, но красиво оформленный документ. Помимо упрощения структуры документа, в HTML внесена поддержка гипертекста. Мультимедийные возможности были добавлены позже [10].

Для создания страниц на данном языке существует большое количество программ и редакторов, а самое главное, код, написанный на этом языке, без

труда открывается стандартным, установленном на большинстве современных компьютеров, браузером. Страница, написанная на данном языке, привычна и знакома любому пользователю, простота навигации, достаточное для электронного пособия количество тэгов, делает язык еще более привлекательным для использования [27].

Главным инструментом решения задачи написания электронного учебного пособия на выбранном языке HTML являются программы для webдизайна. Для выбора программы были сформулированы три основных, предъявляемые к программам web-дизайна, требования:

• полная поддержка кодировок русского языка;

• возможность создания страничек не только любительского, но и профессионального уровня;

• визуальный режим работы [29, 30].

## **2 ПРОЕКТНАЯ ЧАСТЬ**

#### **2.1 Разработка электронного учебного пособия**

#### **2.1.1 Цель и назначение электронного учебного пособия**

*Цель электронного учебного пособия*: представление в электронном виде справочного материала по компьютерной графике, который можно использовать при проведении занятий в компьютерных классах, самостоятельной работе на домашнем компьютере.

*Назначение электронного учебного пособия*: использование при изучении обучающимися специальности 09.02.04. «Информационные системы» дисциплины «Пакеты прикладных программ для графики».

#### **2.1.2 Жизненный цикл электронного учебного пособия**

Жизненный цикл программного продукта — это период времени, который начинается с момента принятия решения о необходимости создания программного продукта и заканчивается в момент его полного изъятия из эксплуатации.

Жизненный цикл электронного учебного пособия включает стадии:

- 1. Планирование, разработка технического задания.
- 2. Создание прототипа электронного учебного пособия.
- 3. Рецензирование преподавателем, ведущим дисциплину.
- 4. Редактирование электронного учебного пособия.

5. Разработка электронного учебного пособия (создание и оформление электронного учебного пособия).

- 6. Использование электронного учебного пособия в учебном процессе.
- 7. Внесение изменений при необходимости [16].

#### **2.1.3 Общее описание структуры и содержания электронного**

### **учебного пособия**

Тематический план дисциплины «Пакеты прикладных программ для графики» приведен в таблице 3.

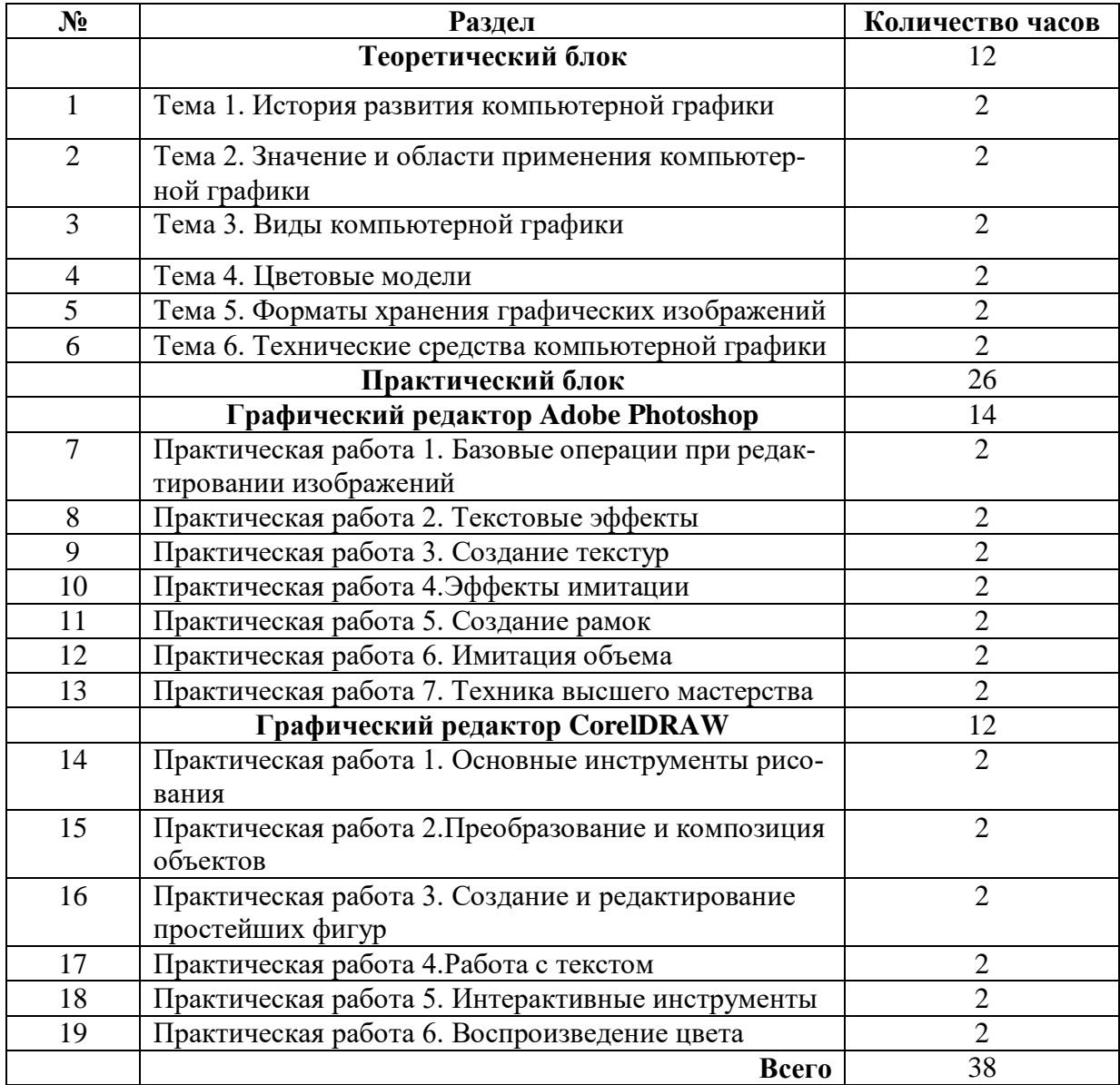

Таблица 3 — Тематический план

Структура электронного учебного пособия представлена тремя блоками (рисунок 2):

- теоретический блок;
- практический блок;

• блок проверки знаний.

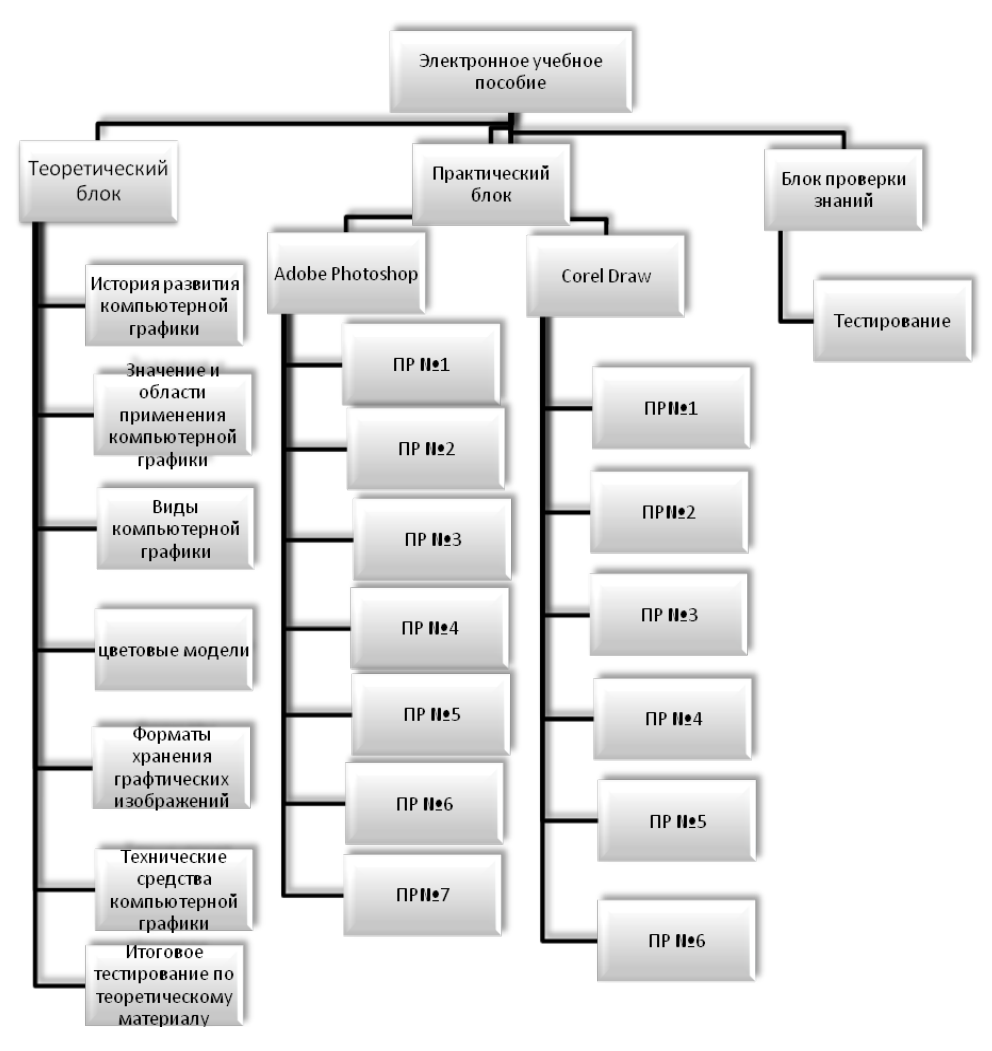

Рисунок 2 — Структура электронного учебного пособия

Теоретический блок содержит теоретические сведения по дисциплине «Пакеты прикладных программ для графики».

Практический блок состоит из практических работ, состоящих из описания приемов работы и заданий.

Блок проверки знаний состоит и теста из 60 вопросов.

## **2.2 Методические указания по использовании электронного учебного пособия**

Данное методическое обеспечение является электронным учебным пособием.

Электронное учебное пособие выполняет следующие функции:

• **обучающая** — изучение учебного материала и применение полученных знаний на практике;

• **воспитывающая** — формирование у обучаемых ответственности, аккуратности, усидчивости;

• **развивающая** — развитие у обучаемых внимания, памяти, мышления;

• **управляющая** — направляет деятельность обучаемых в рамках работы с методическим обеспечением;

• **контролирующая** — позволяет определить пробелы в знаниях с помощью контрольного теста в конце теоретического раздела и контрольных вопросов в конце практических работ, подготавливает обучаемых к выполнению итогового теста.

Методическое обеспечение электронного учебного пособия «Пакеты прикладных программ для графики» имеет своей целью изучить принципы работы с компьютерной графикой. Кроме того, приобретенные знания и умения должны стать хорошим фундаментом для дальнейшего совершенствования профессионального мастерства обучающихся в области компьютерной графики.

Требования к аппаратному и программному обеспечению включают:

- процессор Intel Pentium IV или выше;
- минимальный объем оперативной памяти 128 Мб;
- свободное дисковое пространство 500Мб;
- операционная система MS Windows 7 или выше;
- браузер Google Chrome;

• цветной монитор, поддерживающий разрешение не менее 1024 на 768 пикселей;

• CD-ROM — устройство чтения компакт-дисков (при работе методического обеспечения с диска).

Работа обучаемого с электронным учебным пособием может быть реализована:

• в специальной аудитории, оснащенной компьютерами, на каждом из которых установлены программы Adobe Photoshop, Corel Draw и электронное учебное пособие;

• на компьютере с установленными программами Adobe Photoshop и Corel Draw, и подключенным в локальную сеть, с использованием электронного учебного пособия, размещенного на сервере;

• на любом компьютере обучающегося, имеющем возможность использования программ Adobe Photoshop, Corel Draw, а также установленным электронным учебным пособием (в рамках самостоятельной работы обучающихся) [17].

#### **Использования электронного учебного пособия в учебном процессе**

Организация обучения заключается в том, что обучаемые самостоятельно осваивают теоретический материал и выполняют практические работы, в ходе выполнения практических работ преподаватель отвечает на возникающие вопросы. Переход к практическим работам возможен после прохождения тестирования, находящегося в теоретическом разделе пособия и отметки преподавателя в журнале. В конце каждой лабораторной работы, обучаемые должны ответить на контрольные вопросы, после чего предъявить результаты практической работы преподавателю, а также защитить ее. После защиты практической работы преподаватель должен отметить это в журнале.

Достоинством данного методического обеспечения заключается в том, что практические работы направлены на отработку навыков обработки графической информации. После выполнения всех практических работ обучающиеся выполняют самостоятельную работу, проходят итоговое тестирование знаний и показывают результат преподавателю.

#### **Описание практических работ**

Электронное учебное пособие включает в себя 7 практических работ в графическом редакторе Adobe Photoshop и 6 практических работ в Corel Draw.

Главной целью практических работ является обучение основным приемам обработки графической информации.

Каждая практическая работа включает в себя задания с технологией их выполнения.

В каждой практической работе определены ее цели и задачи, имеются контрольные вопросы.

#### **Практические работы Adobe Photoshop:**

**Практическая работа № 1 — «Базовые операции при редактировании изображений».**

*Цель работы:* приобрести навыки работы в Adobe Photoshop с инструментами, настройкой кисти, использованием и настройки сетки, применением различных эффектов редактора.

#### **Задачи:**

- освоить работу с основными инструментами Adobe Photoshop;
- познакомится с различными эффектами редактора;
- научится редактировать простейшие изображения.

**Задание:** выполните упражнения и самостоятельное задание [19].

#### **Контрольные вопросы:**

- 1. Как указать параметры нового изображения?
- 2. Для чего используется палитра «Навигатор»?

3. С помощью каких инструментов можно выделить отдельные участки изображения?

- 4. На какой палитре можно изменять цвета инструмента «Заливка»?
- 5. Для чего используется инструмент «Аэрограф»?

### **Практическая работа № 2 — «Текстовые эффекты».**

*Цель работы:* научиться применять текстовые эффекты в Adobe Photoshop.

#### **Задачи:**

• ознакомиться с основными инструментами для текста в Adobe Photoshop;

• научиться создавать различные эффекты текста в Adobe Photoshop.

**Задание:** выполните упражнения и самостоятельное задание.

## **Контрольные вопросы:**

1. С помощью какого инструмента можно выровнять текст?

2. Что произойдет с текстом, при применении фильтра «Кристализация»?

3. С помощью какого режима можно закрасить изображение?

4. Для чего используется инструмент «Пульвелизатор»?

## **Практическая работа № 3 — «Создание текстур»«.**

*Цель работы:* научиться применять текстурные эффекты в Adobe Photoshop.

### **Задачи:**

• ознакомиться с основными инструментами для работы с текстурами;

• научиться создавать различные текстуры.

**Задание:** выполните упражнения и самостоятельное задание.

## **Контрольные вопросы:**

- 1. Что такое текстура?
- 2. Как создать текстуру дерево?
- 3. Как создать текстуру «Камуфляж»?

## **Практическая работа № 4 — «Эффекты имитации».**

*Цель работы:* научиться применять фильтры эффектов иммитации в Adobe Photoshop.

#### **Задачи:**

• ознакомиться с основными инструментами для создания эффектов имитации;

• научиться создавать простейшие эффекты имитации.

**Задание:** выполните упражнения и самостоятельное задание.

#### **Контрольные вопросы:**

1. Как написать текст в виде выделения?

2. Как сохранить выделение в виде канала?

3. Что произойдет с изображением при применении фильтра «Смазывание Гаусса»?

4. Для чего используются тоновые кривые?

**Практическая работа № 5 — «Создание рамок».**

*Цель работы:* научится создавать различные рамки для изображений.

#### **Задачи:**

• ознакомиться с основными инструментами для создания эффектов рамки;

• научиться создавать различные рамки для изображений.

**Задание:** выполните упражнения и самостоятельное задание.

### **Контрольные вопросы:**

1. В какой палитре находится инструмент «Градиент»?

2. Какие команды коррекции изображения существуют в Adobe Photoshop?

3. Сколько каналов необходимо использовать при создании рамок?

## **Практическая работа № 6 — «Имитация объема».**

*Цель работы:* научиться применять различные эффекты объема для изображений.

### **Задачи:**

• ознакомиться с основными инструментами для создания эффектов объема;

• научиться создавать различные изображения с эффектами объема.

**Задание:** выполните упражнения и самостоятельное задание.

## **Контрольные вопросы:**

- 1. Для чего необходим инструмент «Сфера»?
- 2. Для чего необходим инструмент «Перо»?
- 3. Как создать градиент 7-ми цветовых ограничений?

## **Практическая работа № 7 — «Техника высшего мастерства».**

*Цель работы:* научиться создавать изображения с помощью различных инструментов в Adobe Photoshop.

### **Задачи:**

- закрепить полученные знания и умения;
- создать изображения с помощью инструментов Adobe Photoshop.

**Задание:** Создайте изображения по образцам и выполните самостоятельное задание.

### **Контрольные вопросы:**

- 1. Как добавить туман на изображение?
- 2. Как на изображение добавить эффекты тени?
- 3. С помощью какого инструмента можно смягчить слишком жесткие границы изображения

## **Практические работы Corel Draw:**

## **Практическая работа № 1 — «Основные инструменты рисования панели «Кривая».**

*Цель работы:* научиться создавать изображения, использую панель «Кривая».

### **Задачи:**

- освоить работу с основными инструментами панели «кривая»;
- научиться рисовать простейшие изображения.

**Задание:** выполните упражнения.

### **Контрольные вопросы:**

- 1. С помощью каких инструментов можно изобразить кривую?
- 2. Для чего нужны узловые точки?
- 3. С помощью какого инструмента можно замкнуть контур линии?
- 4. Для чего используется инструмент «Безье»?
- 5. Для чего используется инструмент «Заготовка»?

## **Практическая работа № 2 — « Редактирование, преобразование и композиция объектов».**

*Цель работы:* научиться редактировать, преобразовывать и создавать композиции объектов.

#### **Задачи:**

• научиться редактировать (растягивать, поворачивать, закрашивать, двигать и т.д.) объекты;

• рассмотреть простейшие способы изменения свойств контуров;

• рассмотреть способы перемещения объектов, изменения их размеров и формы;

• научиться создавать композиции.

**Задание:** выполните упражнения.

### **Контрольные вопросы:**

- 1. Что можно изменить с помощью панели свойств контура?
- 2. С помощью чего можно перемещать выделенные объекты?
- 3. С помощью чего можно сжимать и растягивать объекты?

**Практическая работа № 3 — «Создание и редактирование простейших фигур».**

*Цель работы:* Научится создавать простейшие фигуры в Corel Draw. **Задачи:**

- изучить инструменты простейших фигур и их свойства;
- построить простейшие фигуры.

**Задание:** Выполните упражнения.

### **Контрольные вопросы:**

- 1. Какие фигуры можно отнести к группе простейших?
- 2. Какая клавиша используется для построения прямоугольника?
- 3. Какие свойства присущие многоугольнику?
- 4. Что такое миллиметровка?
- 5. Какие свойства присутствуют на панели свойств спирали?

## **Практическая работа № 4 — «Работа с текстом».**

*Цель работы:* научиться работать с текстом в Corel Draw.

## **Задачи:**

- ознакомиться с основными инструментами для текста в Corel Draw;
- научиться создавать различные виды текстов.

**Задание:** выполните упражнения.

## **Контрольные вопросы:**

1. Какой инструмент используется для ввода и редактирования текста?

- 2. Как создать фигурный тест?
- 3. Для чего необходим инструмент «Интерактивная оболочка»?
- 4. Как изменить форму рамок текста?
- 5. Как разместить текст вдоль кривой линии?

## **Практическая работа № 5 — «Основные возможности панели «Интерактивные инструменты»«.**

*Цель работы:* изучить основное назначение инструментов панели «Интерактивные инструменты».

## **Задачи:**

• освоить работу с основными инструментами панели «Интерактивные инструменты»;

• научиться создавать простейшие изображения.

**Задание:** выполните упражнения.

### **Контрольные вопросы:**

- 1. Что такое интерактивное перетекание?
- 2. Какие свойства есть у инструмента «Интерактивный контур»?

3. Что позволяет делать с объектами инструмент «Интерактивное искажение»?

4. Для чего используется инструмент «Интерактивное выдавливание»?

5. Как создать эффект падающей тени?

#### **Практическая работа № 6 — «Воспроизведение цвета».**

**Цель работы:** рассмотреть некоторые возможности использования и редактирования цвета.

#### **Задачи:**

- освоить способы закраски объектов;
- научиться редактировать цвета.

**Задание:** выполните упражнения.

#### **Контрольные вопросы:**

- 1. Какие способы закраски существуют в Corel Draw?
- 2. Для чего используется режим «цветовые гармонии»?
- 3. Какие вкладки имеет окно «Свойства объекта «Заливка» [13]?

#### **Навигация в практикуме.**

Чтобы открыть лабораторный практикум необходимо двойным щелчком мыши запустить файл «start.htm». На появившемся титульном листе электронного учебного пособия «Пакеты прикладных программ для графики» нажать на гиперссылку «Начать обучение» (рисунок 3).

В появившемся окне экран поделен на две составляющих части: блок содержания пособия и блок для отображения информации пособия (рисунок 4).

Для перехода на нужную часть пособия нужно прокрутить колесо мыши в области содержания (если нужно), навести курсор мыши на нужную тему и щелкнуть один раз. В правом окошке отобразится содержание данной темы в полном объеме.

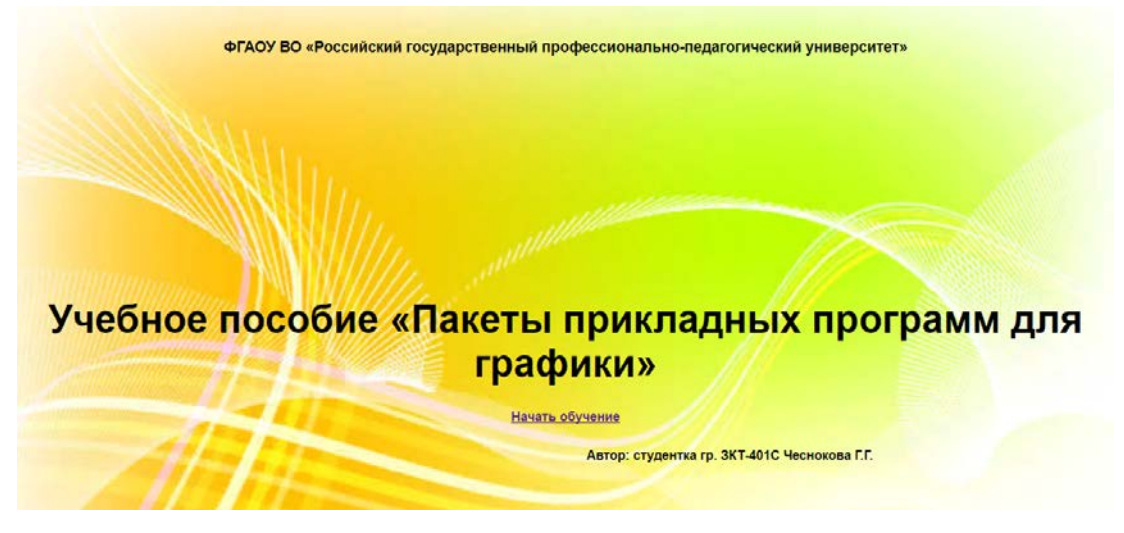

#### Рисунок 3 — Стартовое окно запуска практикума

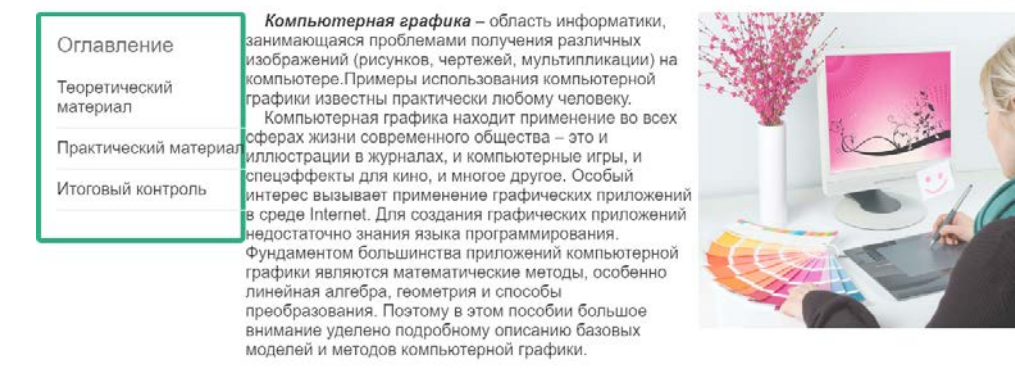

#### Аннотация

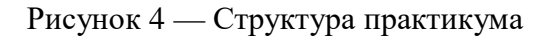

Для завершения обучения по пособию, нужно прокрутить колесо мыши в области пунктов меню и найти ссылку «Итоговый контроль» (рисунок 5), после чего необходимо перейти по предложенному адресу открыть программу «MyTest» и выполнить предложенный тест (рисунок 6).

#### Итоговый контроль

| Оглавление | Для того чтобы получить итоговую оценку перейдите по адресу z:\temp\cmyдентам\графика\тест и откройте файл графика.mtf<br>Выполните предложенный тест, результаты покажите преподавателю                                     |
|------------|----------------------------------------------------------------------------------------------------|
| На главную | <b>Критерии оценивания</b>                                                                                                    |
|            | «отлично» - оценка ставится за выполнение от 90-100 % правильных ответов<br>«хорошо» - оценка ставится за выполнение 70-80% правильных ответов<br>«удовлетворительно» - оценка ставится за выполнение 60% правильных ответов |

Рисунок 5 — Меню «Итоговый контроль»

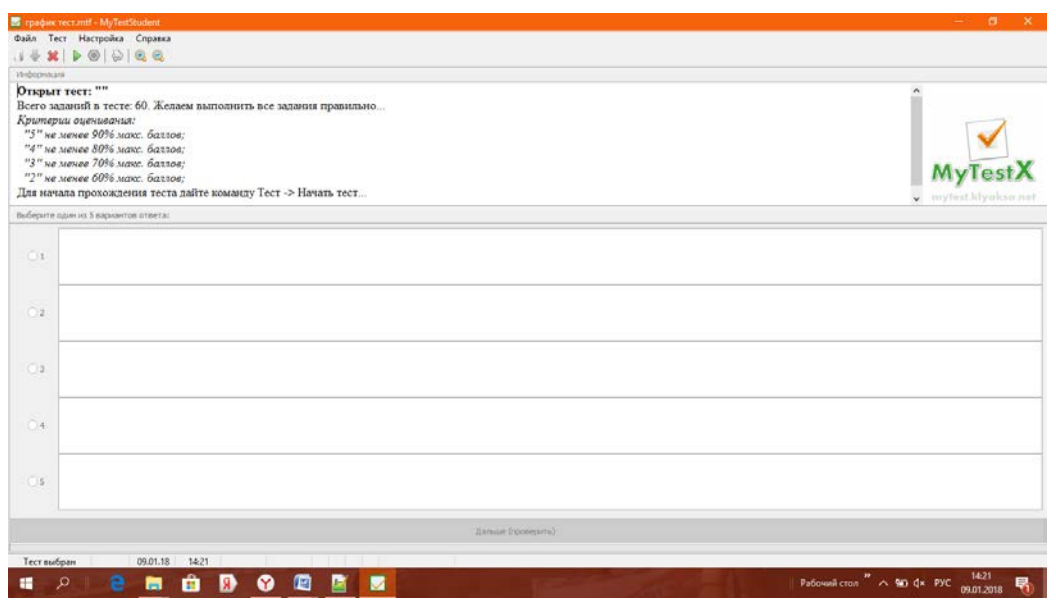

Рисунок 6 — Тестирования знаний

Достоинством данного программного продукта является наличие интуитивно понятного интерфейса, использования методического обеспечения, удобной навигационной панели и тестирования в системе MyTest.

#### **Обеспечение контроля знаний и умений**

Электронное учебное пособие содержит следующие разделы для контроля знаний и умений:

• промежуточный контроль — контрольное тестирование в конце теоретического блока (рисунок 7) и контрольные вопросы в конце практических работ;

• итоговый контроль: самостоятельные работы и тестирование итоговый тест, который содержит вопросы по всему курсу электронного учебного пособия.

После прохождения всего курса электронного учебного пособия обучаемый должен проверить свои знания: выполнить самостоятельные работы и пройти итоговый тест (см. рисунок 4). Тест включает в себя 30 вопросов, некоторые из которых имеют несколько вариантов ответов (см. рисунок 5).

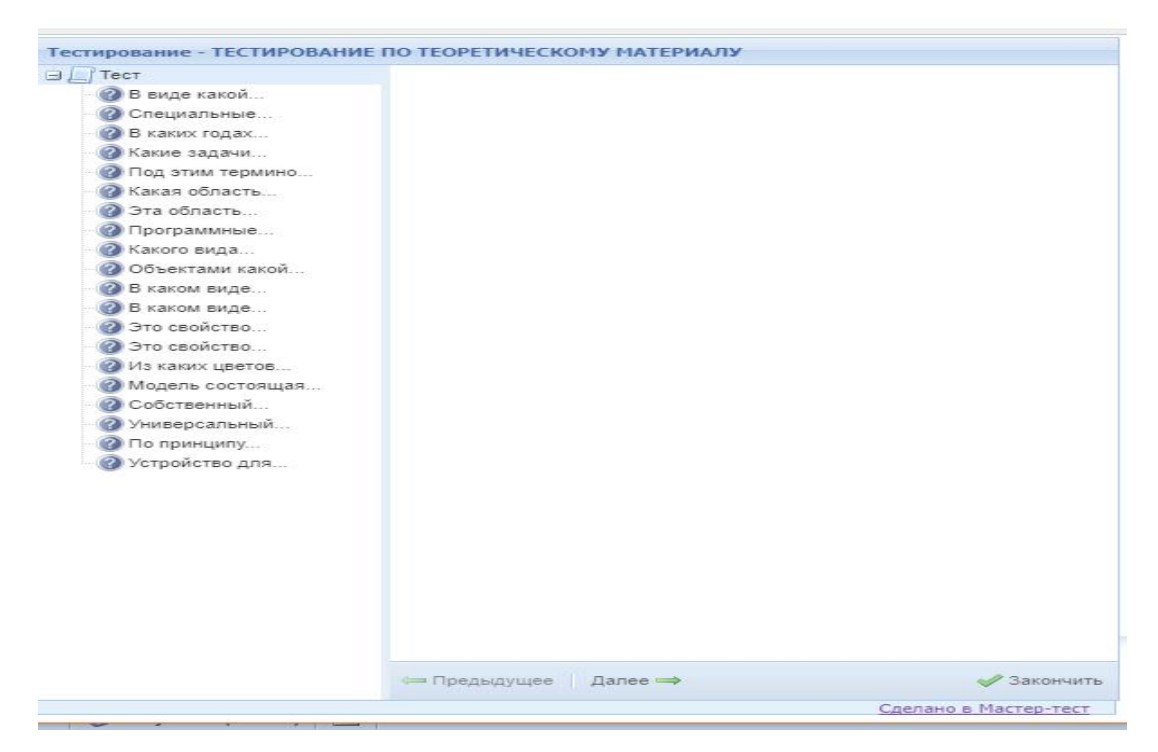

Рисунок 7 — Тестирование в конце теоретического блока

Уровень усвоения учебного материала может быть использован для оценивания качества знаний у обучаемого и выставления оценки. Рекомендуемые критерии для выставления оценки приведены в таблице 4.

| Количество правильных<br>ответов (в пррооцентах) | Оценка              |  |  |
|--------------------------------------------------|---------------------|--|--|
| Меньше 70 %                                      | Неудовлетворительно |  |  |
| От 60 до 70 %                                    | Удовлетворительно   |  |  |
| От 70 до 90%                                     | Хорошо              |  |  |
| От 90 до 100%                                    | Отлично             |  |  |

Таблица 4 — Критерии для выставления оценки

При неудовлетворительной оценке следует продолжать процесс обучения по недостаточно изученной теме [22].

Применяя данную шкалу к тесту практикума если коэффициент усвоения знаний больше или равно девяносто, то выставляется оценка «Ваша оценка: 5» (рисунок 8).

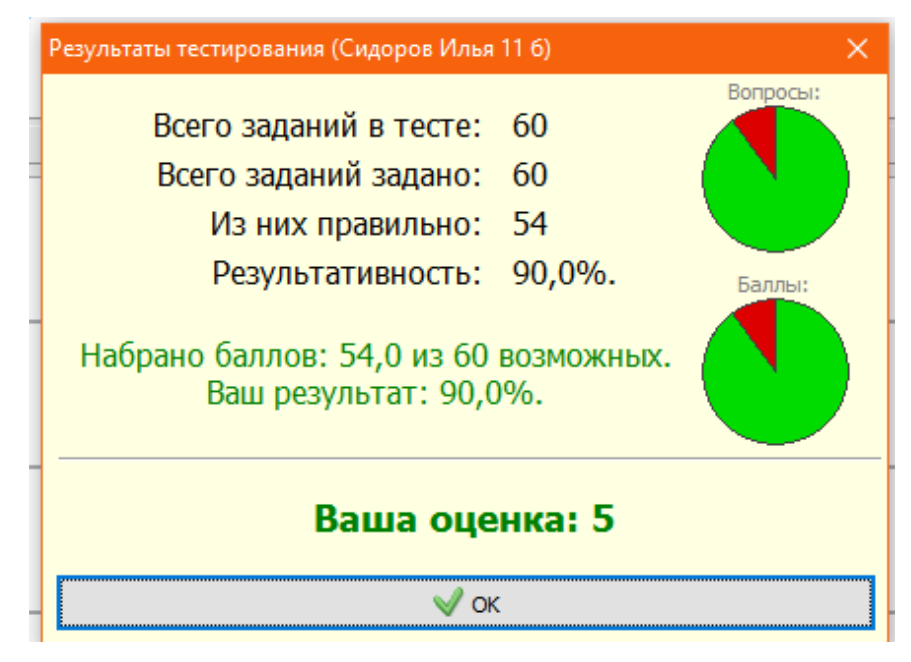

Рисунок 8 — Получение в тесте оценки «Ваша оценка: 5»

Если коэффициент усвоения знаний больше восьмидесяти, но меньше девяносто процентов то выставляется оценка «Ваша оценка: 4» (рисунок 9).

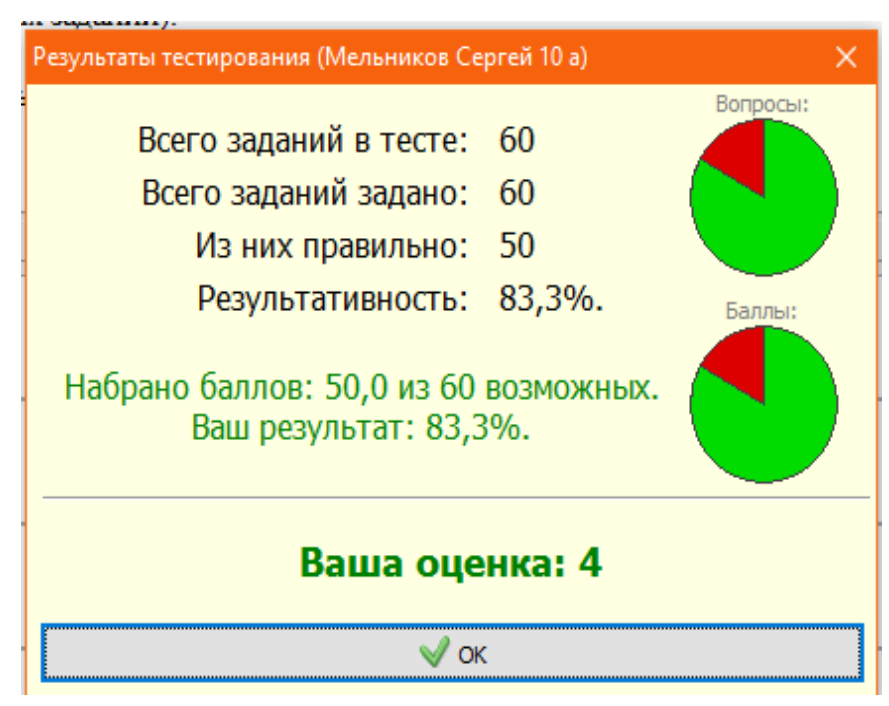

Рисунок 9 — Получение в тесте оценки «Ваша оценка: 4»

Если коэффициент усвоения знаний больше семидесяти, но меньше восьмидесяти процентов, то выставляется оценка «Ваша оценка: 3» (рисунок 10).

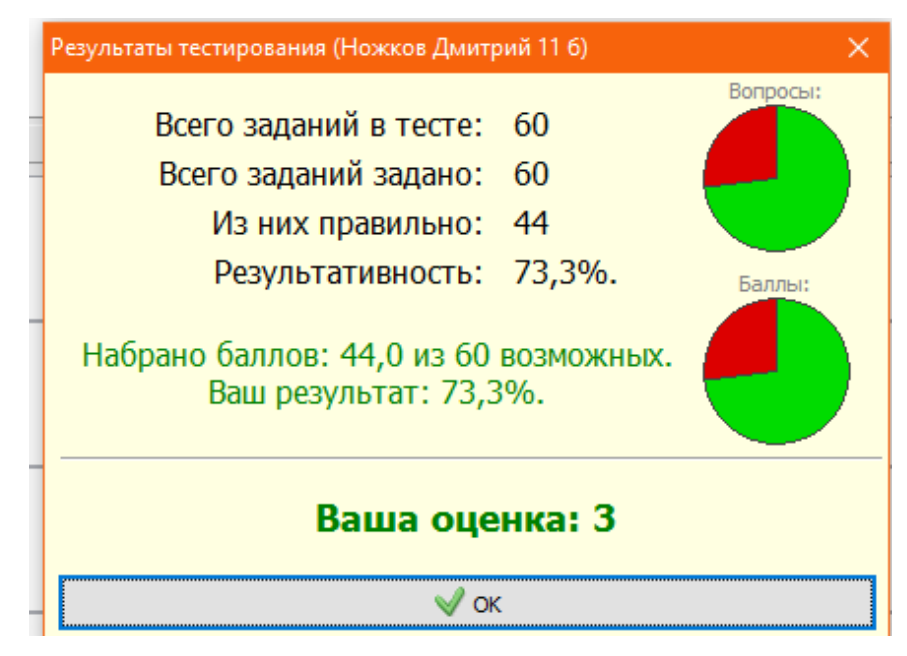

Рисунок 10 — Получение в тесте оценки «Ваша оценка: 3»

Если коэффициент усвоения знаний меньше семидесяти процентов, то выставляется оценка «Ваша оценка: 2» (рисунок 11).

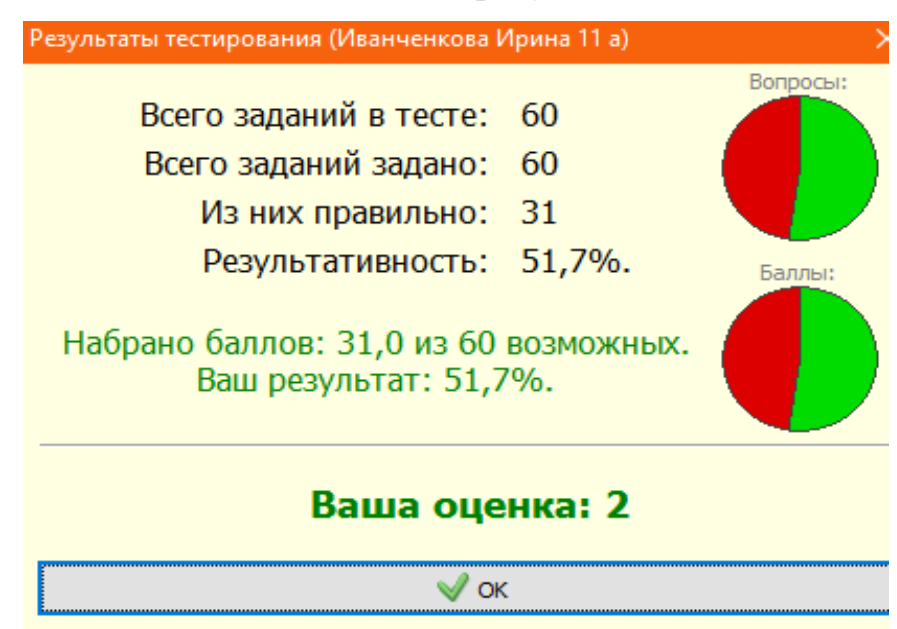

Рисунок 11 — Получение в тесте оценки «Ваша оценка: 2»

Тест реализован при помощи программы MyTest.

MyTest это — система программ (программа тестирования учащихся, редактор тестов и журнал результатов) для создания и проведения компьютерного тестирования, сбора и анализа результатов, выставления оценки по указанной в тесте шкале.

Программа легка и удобна в использовании. Все преподаватели и обучаемые быстро и легко осваивают ее.

Программа MyTest работает с девятью типами заданий: одиночный выбор, множественный выбор, установление порядка следования, установление соответствия, указание истинности или ложности утверждений, ручной ввод числа, ручной ввод текста, выбор места на изображении, перестановка букв. В тесте можно использовать любое количество любых типов, можно только один, можно и все сразу. В заданиях с выбором ответа (одиночный, множественный выбор, указание порядка, указание истинности) можно использовать до 10 (включительно) вариантов ответа.

Программа состоит из трех модулей:

- 1. Модуль тестирования (MyTestStudent).
- 2. Редактор тестов (MyTestEditor).
- 3. Журнал тестирования (MyTestServer).

Для создания тестов имеется очень удобный редактор тестов с дружественным интерфейсом. Любой преподаватель, даже владеющий компьютером на начальном уровне, может легко составить свои тесты для программы MyTest и использовать их на занятиях.

В программе имеются богатые возможности форматирования текста вопросов и вариантов ответа. Вы можете определить шрифт, цвет символов и фона, использовать верхний и нижний индекс, разбивать текст на абзацы и применять к ним расширенное форматирование, использовать списки, вставлять рисунки и формулы. Для большего удобства в программе имеется собственный текстовый редактор.

К каждому заданию можно задать сложность (количество баллов за верный ответ), прикрепить подсказку (показ может быть за штрафные баллы) и объяснение верного ответа (выводится в случае ошибки в обучающем режиме), настроить другие параметры.

В MyTest X можно использовать любую систему оценивания. Система оценки и ее настройки можно задать или изменить в редакторе теста [15].

#### **2.3 Апробация электронного учебного пособия в учебном процессе**

Электронное учебное пособие «Пакеты прикладных программ для графики» прошел апробацию в Государственном автономном профессиональном образовательном учреждении Свердловской области Полевском филиале «Уральского радиотехнического колледжа им. А. С.Попова».

Обучающиеся по специальности среднего профессионального образования 09.02.04 Информационные системы изучали электронное учебное пособие в рамках освоения дисциплины «Пакеты прикладных программ для графики» под руководством преподавателя Семеновой Виктории Сергеевны на II курсе. По результатам изучения пособия и аналитического отчета преподавателя все обучающиеся качественно освоили теоретический материал и выполнили практические работы, и самостоятельную при тестировании знаний 64% получили оценку «Отлично», 31% — «Хорошо», 5% — «Удовлетворительно».

На заседании предметной (цикловой) комиссии информационных технологий после обсуждения результатов обучения с применением электронного учебного пособия было принято решение использовать данное пособие «Пакеты прикладных программ для графики» в дальнейшем при обучении специалистов в области информационных технологий на дисциплине «Пакеты прикладных программ для графики».

#### ЗАКЛЮЧЕНИЕ

В рамках дипломной работы было разработано электронное учебное пособие «Пакеты прикладных программ для графики» для освоения его во время изучения дисциплины «Пакеты прикладных программ для графики» по специальности 09.02.04 Информационные системы. Пособие включает в себя шесть теоретических материалов, семь практических работ в программе Adobe Photoshop, шесть практических работ в программе Corel Draw, и итоговый контроль.

В последние годы все мы стали свидетелями появления сначала англоязычных, а затем и отечественных электронных пособий, предоставляющих пользователям принципиально новые «степени свободы» нежели их традиционные, «бумажные» аналоги. Отсюда уже один шаг оставался до попыток создать принципиально новые учебные пособия — электронные.

В настоящее время, когда процесс создания таких пособий уже вышел за рамки отдельных частных экспериментов, когда предпринимаются активные попытки внедрить их в учебный процесс, и на этом пути уже накоплен некоторый опыт, можно, наконец, говорить о том, что определение самого термина «электронное пособие» и его концепция, которую первопроходцыэнтузиасты нащупывали практически вслепую, начинает, наконец, проясняться.

При использовании электронных учебных пособий происходит не только репродуктивная деятельность обучающихся, но и абстрактно — логическая, что способствует лучшему осознанию и усвоению представленного материала.

Очевидно, электронные учебные пособия и любые другие средства являются альтернативой деятельности обучающего, предполагают своеобразные формы подачи материала, выполнения упражнений и контроля знаний. Это один из способов подачи материала совместно с традиционными учеб-

никами, к сожалению, без живого общения обучающего и обучающегося. Однако, вместе с тем, это не просто автоматизация деятельности обучающего и освобождение его от рутинного труда, а поиск и реализация тех форм и методов применения компьютеров, когда он становится партнером обучающего в достижении учебных целей.

Значение современных информационных и мультимедийных технологий в их универсальности и многофункциональности. Но при всех своих больших возможностях эти технологии предоставляют собой только средства, потенциально позволяющие сделать более эффективной деятельность обучающего. В том, как раскрыть этот потенциал для образовательного процесса, и состоит главная многоплановая проблема совершенствования образования на базе информационных технологий.

В результате проделанной работы были решены следующие задачи:

1. Изучены особенности электронных учебных пособий и основные требованиями, предъявляемыми к ним.

2. Выполнен анализ предметной области, на основании которого подобран материал для электронного учебного пособия.

3. Выбрана программа и язык создания пособия.

4. Разработана структура электронного учебного пособия.

5. Определен принцип управления учебным пособием и внешний вид учебного пособия.

Разработанное электронное учебное пособие предназначено для использования при проведении теоретических практических занятий по дисциплине «Пакеты прикладных программ для графики « по специальности 09.02.04 Информационные системы, а также его можно применять при самостоятельном освоении, для освоения основам компьютерной графики.

На основании перечисленного, можно считать поставленные задачи полностью выполненными, цель, заключающуюся в разработке электронного учебного пособия, достигнутой.

## **СПИСОК ИСПОЛЬЗОВАННЫХ ИСТОЧНИКОВ**

1. Балыкина Е. Н. Сущностные характеристики электронных учебных изданий [Электронный ресурс]. — Режим доступа: http://goo.gl/BhdF63 (дата обращения: 21.11.2017).

2. Большаков В. П. Инженерная и компьютерная графика [Текст]: учебное пособие / В. П. Большаков, В. Т. Тозик, А. В. Чагина. — Санкт-Петербург: БХВ-Петербург, 2015. — 288 c.

3. Быховец Е. А. Компьютерная графика в старшей школе [Электронный ресурс]. — Режим доступа: http://ito.edu.ru/2006/Rostov/I/I-0- 15.htm (дата обращения: 02.12.2017).

4. Волкова Е. В. Художественная обработка фотографий в Photoshop [Текст]: учебное пособие / Е. В. Волкова. — Санкт-Петербург: Питер, 2015.  $-272$  c.

5. Вуль В. А. Электронные издания [Текст]: учебник / В. А. Вуль. — Санкт-Петербург: Петербургский институт печати, 2015. — 308 с.

6. Гасов В. М. Методы и средства подготовки электронных изданий: учебное пособие [Электронный ресурс]. — Режим доступа: http://www.hiedu.ru/e-books/xbook081/01/index.html (дата обращения: 25.11.2017).

7. Гурский Ю. А. Лучшие трюки и эффекты в Photoshop, CorelDRAW, 3D-Max [Текст]: самоучитель / Ю. А. Гурский, С. В Бондаренко, М. Ю. Бондаренко. — Санкт-Петербург: Питер, 2015. — 224 с.

8. Дебольт В. HTML и CSS. Совместное использование [Текст]: учебник / В. Дебольт. — Москва: НТ Пресс, 2016. — 512 c.

9. Дёмин A. Ю. Компьютерная графика [Электронный ресурс]. — Режим доступа: http://compgraph.ad.cctpu.edu.ru (дата обращения: 25.11.2017).

10. Дронов В. HTML 5, CSS 3 и Web 2.0. Разработка современных webсайтов [Текст]: самоучитель / В. Дронов. — Санкт-Петербург: БХВ-Петербург, 2016. — 416 c.

11. Единая коллекция цифровых образовательных ресурсов [Электронный ресурс]. — Режим доступа: http://school-collection.edu.ru (дата обращения: 20.11.2017).

12. Единое окно доступа к образовательным ресурсам [Электронный ресурс]. — Режим доступа: http://window.edu.ru (дата обращения: 20.11.2017).

13. Ефимова О. В. Практическое руководство по компьютерной технологии [Текст]: учебное пособие / О. В. Ефимова, Ю. А Шафрин. — Москва: ABF, 2015. — 324 с.

14. Зайнутдинова Л. Х. Создание и применение электронных учебников (на примере общетехнических дисциплин) [Текст]: учебное пособие / Л. Х. Зайнутдинова. — Астрахань: ЦНТЭП, 2014. — 142 с.

15. Калабухова Г. В. Компьютерный практикум по информатике. Офисные технологии [Текст]: учебное пособие / Г. В. Калабухова, В. М. Титов. — Москва: ИНФРА-М, 2015. — 123 с.

16. Киселев С. В. Современные офисные технологии [Текст]: учебное пособие / С. В. Киселев, И. Л. Киселев. — Москва: Академия, 2014. — 154 с.

17. Коджаспирова Г. М. Технические средства обучения и методика их использования [Текст]: учебное пособие / Г. М. Коджаспирова, К. В. Петров. — Москва: Академия, 2014. — 256 с.

18. Лебедев Э. И. Web-дизайн с нуля! [Текст]: учебное пособие / Э. И. Лебедев. — Москва: Лучшие книги, 2013. — 336 с.

19. Левковец Л. Б. Урок компьютерной графики. CorelDRAW XЗ. [Текст]: учебное пособие / Л. Б. Левковец. — Санкт-Петербург: Питер, 2016. — 346 с.

20. Немцова Т. И. Компьютерная графика и web-дизайн. Практикум [Текст]: учебное пособие / Т. И. Немцова. — Москва: Форум, 2015. — 278 с.

21. Максимов Н. В. Современные информационные технологии [Текст]: учебное пособие / Н. В. Максимов. — Москва: Форум, 2015. — 346 с.

22. Модели педагогического тестирования [Электронный ресурс]. — Режим доступа: http://www.dupliksv.hut.ru/pauk/papers/testmodel.html (дата обращения: 25.01.2016).

23. Пантюхин П. Я. Компьютерная графика [Текст]: учебное пособие / П. Я. Пантюхин. — В 2-х т. — Т. 1. — Москва: НИЦ ИНФРА-М, 2016. — 88 c.

24. Панфилов А. В. Растровые и векторные графические изображения [Текст]: учебное пособие / А. В. Панфилов. — Москва: Инфо, 2015. — 196 с

25. Пфуртк.рф [Электронный ресурс]. — Режим доступа: http://пфуртк.рф/ (дата обращения: 02.12.2017).

26. Третьяк Т. М. Практикум web-дизайна [Текст]: учебное пособие / Т. М. Третьяк, М. В. Кубарева. — Москва: СОЛОН-ПРЕСС, 2014. — 324 с.

27. Федеральный государственный образовательный стандарт [Текст]: официальный текст стандарта проводится по состоянию на 2016 г. — Москва: Министерство образования и науки РФ, 2016. — 60 с.

28. Кит. Д. HTML5 для web-дизайнеров [Текст]: учебное пособие / Д. Кит. — Москва: Манн, Иванов и Фербер, 2013. — 112 с.

29. Фрейн Б. HTML5 и CSS3. Разработка сайтов для любых браузеров и устройств [Текст]: учебное пособие / Б. Фрейн. — Санкт-Петербург: Питер, 2017. — 272 с.

30. Htmlacademy [Электронный ресурс]. — Режим доступа: https://htmlacademy.ru/ (дата обращения: 26.11.2017).

31. Htmlbook [Электронный ресурс]. — Режим доступа: http://htmlbook.ru/ (дата обращения: 02.12.2017).

## **ПРИЛОЖЕНИЕ**

## **Министерство образования и науки Российской Федерации Федеральное государственное автономное образовательное учреждение высшего образования**

#### **«Российский государственный профессионально-педагогический университет»**

Институт инженерно-педагогического образования Кафедра информационных систем и технологий направление 44.03.04 Профессиональное обучение (по отраслям) профиль «Информатика и вычислительная техника» профилизация «Компьютерные технологии»

> УТВЕРЖДАЮ Заведующий кафедрой Н. С. Толстова « » 2018 г.

#### **ЗАДАНИЕ**

#### **на выполнение выпускной квалификационной работы бакалавра**

студентки Чесноковой Галины Геннадьевны 4 курса, группы ЗКТ-401С

1. Тема «Электронное учебное пособие «Пакеты прикладных программ для графики»» утверждена распоряжением по институту от  $\mathbb{R}$ .  $\mathbb{N}_2$ 

2. Руководитель Власова Наталья Сергеевна, канд. пед. наук, доцент

3. Место преддипломной практики: компания ГАПОУ СПО СО «Уральский радиотехнический колледж им.А.С.Попова» Полевской филиал

4. Исходные данные к ВКР: учебно-программная документация по дисциплине «Пакеты прикладных программ для графики» по специальности 09.02.04 Информационные системы

5. Содержание текстовой части ВКР (перечень подлежащих разработке вопросов)

- провести анализ учебно-методической документации по обеспечению дисциплины «Пакеты прикладных программ для графики» по специальности 09.02.04 Информационные системы;
- разработать содержание электронного учебного пособия;
- подготовить рекомендации для преподавателя и обучаемых;
- реализовать электронное учебное пособие.

6. Перечень демонстрационных материалов Презентация выполнена в MSPowerPoint

| $N_2$          |                                                  | Срок       | Процент    | Отметка      |
|----------------|--------------------------------------------------|------------|------------|--------------|
| $\Pi/\Pi$      | Наименование этапа дипломной работы              | выполнения | выполнения | руководителя |
|                |                                                  | этапа      | <b>BKP</b> | о выполнении |
| 1              | Сбор информации по выпускной работе и сдача      | 05.12.2017 | 15         |              |
|                | зачета по преддипломной практике                 |            |            |              |
| $\overline{2}$ | Выполнение работ по разрабатываемым вопро-       |            | 65         |              |
|                | сам их изложение в выпускной работе:             |            |            |              |
|                | Анализ учебно-методической документации          | 12.12.2017 | 5          |              |
|                | Анализ литературных и интернет-источников        | 14.12.2017 | 5          |              |
|                | Разработка содержания электронного учебного по-  | 16.01.2017 | 35         |              |
|                | собия                                            |            |            |              |
|                | Подготовка рекомендаций для преподавателя и обу- | 18.12.2017 | 5          |              |
|                | чаемых                                           |            |            |              |
|                | Реализация электронного учебного пособия         | 24.12.2017 | 15         |              |
| 3              | Оформление текстовой части ВКР                   | 10.01.2018 | 5          |              |
| 4              | Выполнение демонстрационных материалов к         | 12.01.2018 | 5          |              |
|                | <b>BKP</b>                                       |            |            |              |
| 5              | Нормоконтроль                                    | 15.01.2018 | 5          |              |
| 6              | Подготовка доклада к защите в ГЭК                | 16.01.2018 | 5          |              |

7. Календарный план выполнения выпускной квалификационной работы

8. Консультанты по разделам выпускной квалификационной работы

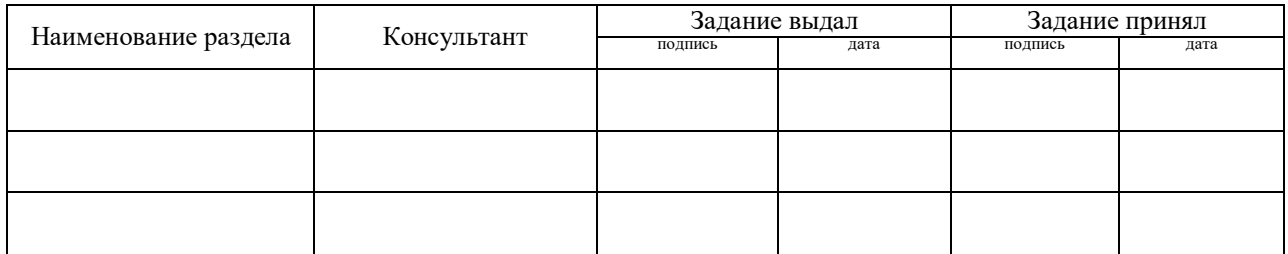

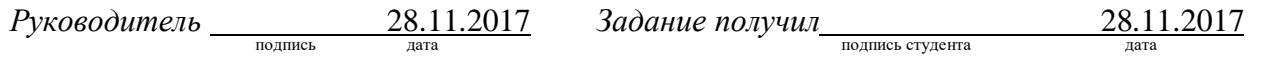

9. Выпускная квалификационная работа и все материалы проанализированы. Считаю возможным допустить Чеснокову Г.Г. защите выпускной квалификационной работы в государственной экзаменационной комиссии.

Руководитель <u>подпись дата</u>

10. Допустить Чеснокову Г.Г. к защите выпускной квалификационной работы в государственной экзаменационной комиссии (протокол заседания кафедры  $\sigma$ от )

Заведующий кафедрой Полнись